## **Allegato 1**

## **1.** *Richiesta Anticipo 40% per la Cassa integrazione ordinaria (CIGO)*

In fase di compilazione della domanda, nel quadro Dichiarazioni, se si seleziona l'opzione di pagamento diretto da parte dell'Istituto, il programma in automatico propone la scelta di richiesta d'anticipo 40%.

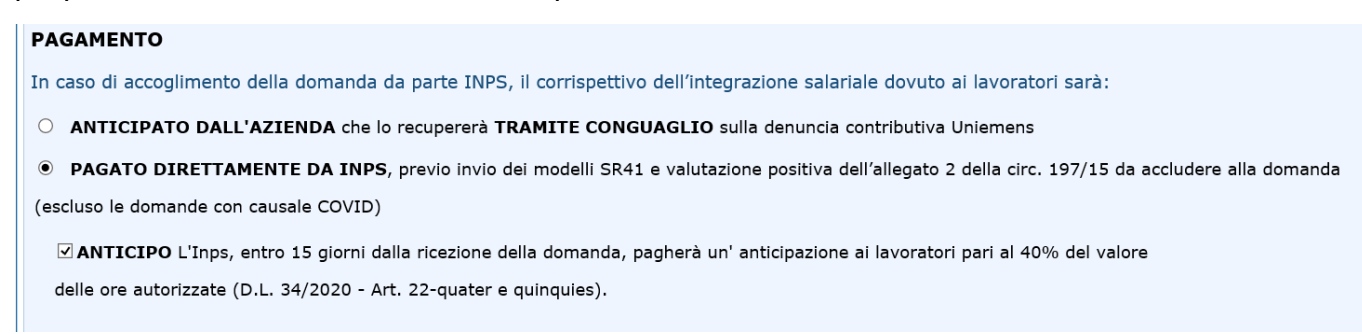

## **2.** *Richiesta Anticipo 40% per l'Assegno Ordinario (Fondi di solidarietà) e per la Cassa integrazione in deroga (CIGD)*

Nel caso in cui sia stata confermata l'opzione "Anticipazione 40% SI", **per consentire la protocollazione della domanda**, è necessario procedere con l'**inserimento dei dati necessari per il pagamento dell'anticipo**, cliccando sul link evidenziato nel box informativo che compare in fondo alla schermata principale del portale, come illustrato nella seguente immagine:

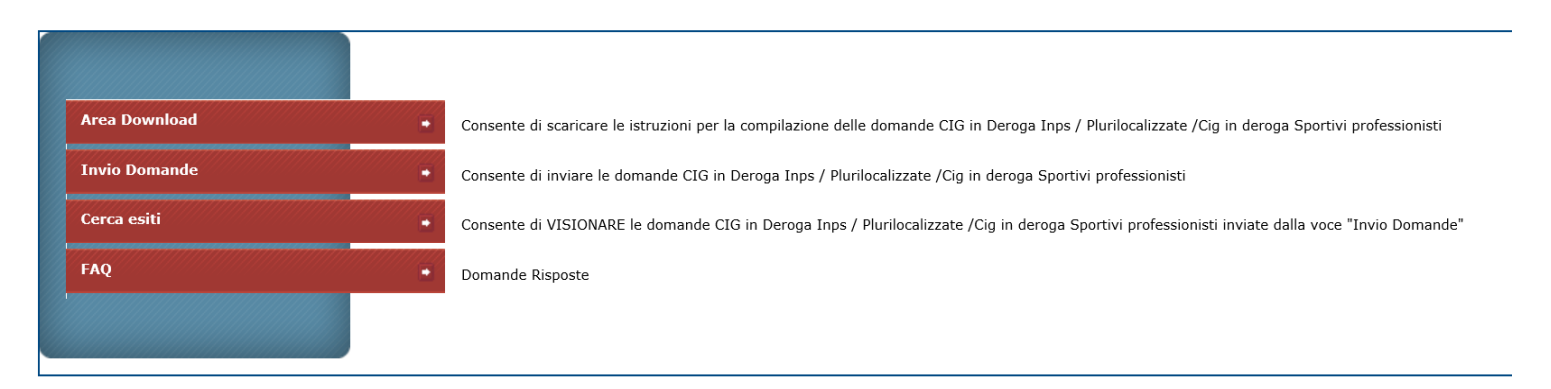

Per problemi sull'invio domande di CIGD INPS: ComunicazioniCIG@inps.it specificando in oggetto: CIGD INPS.

Le domande per cui è stata effettuata la richiesta di Anticipazione 40% devono essere completate con i dati per il pagamento cliccando qui > ANTICIPO 40% La domanda verrà protocollata solo dopo il corretto inserimento dei dati a corredo del pagamento.

Oppure, da "Cerca Esiti", cliccando sul bottone rosso "Anticipo 40%", inserito nella sezione denominata "Attenzione Numero Protocollo", come di seguito illustrato:

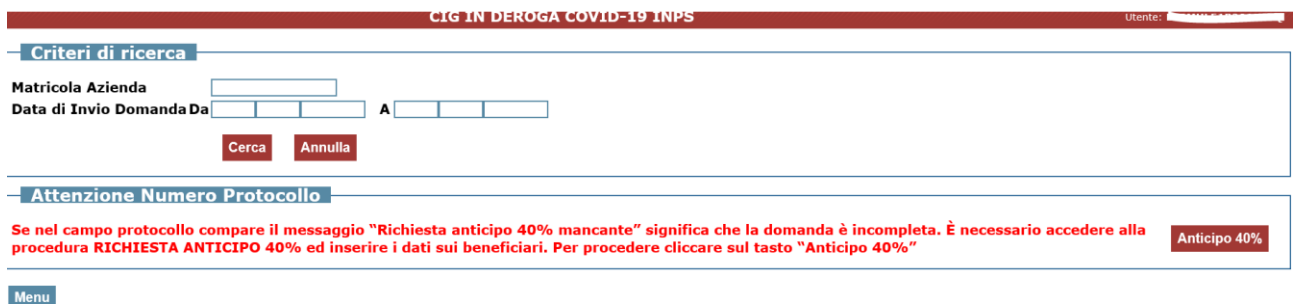

Per procedere alla rinuncia, occorrerà accedere alla domanda dal menu "Cerca esiti" e selezionare il tasto "**Annulla Anticipazione 40%**".

Per procedere all'annullamento della domanda, occorre accedere dalla voce di menu "Cerca esiti", selezionare il tasto "**Annulla Domanda**" e inserire obbligatoriamente un breve testo in cui fornire la motivazione per la scelta operata.

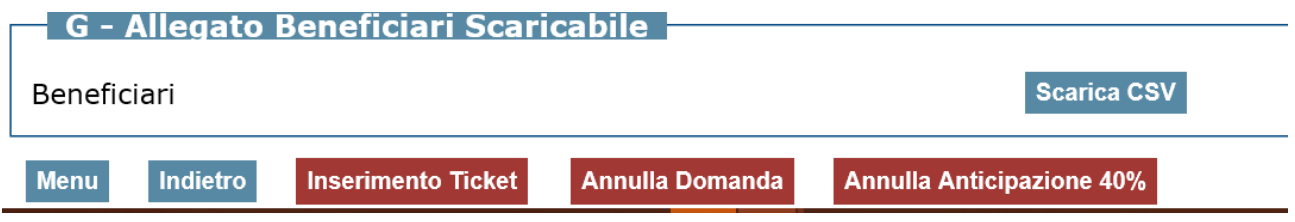